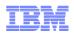

#### Session 169036

#### **Discussion: Knowledge Center Feedback and Requirements**

Thursday, March 5, 2015: 12:30 PM-1:30 PM Jefferson A (Level 4) (Sheraton Seattle) Speaker: <u>Geoff Smith</u>(IBM Corporation)

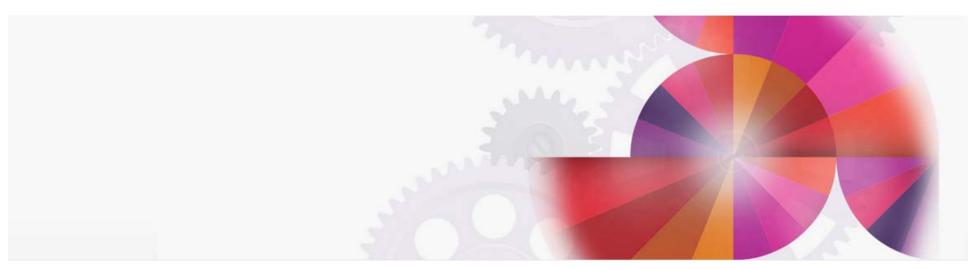

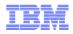

# What is IBM Knowledge Center?

- A single website that brings together all the content formerly hosted in Information Centers.
- All Information Center traffic and bookmarks are being automatically redirected to IBM Knowledge Center

#### Advantages:

- Improved search indexing to help find relevant information faster
- Like Information Centers, it is search engine friendly.
- It incorporates metadata to help users filter out irrelevant information. (product, time and task with more to come).
- Easily updated for better information currency
- Users can create custom collections of documentation that they can turn into PDFs that they can download for offline use.

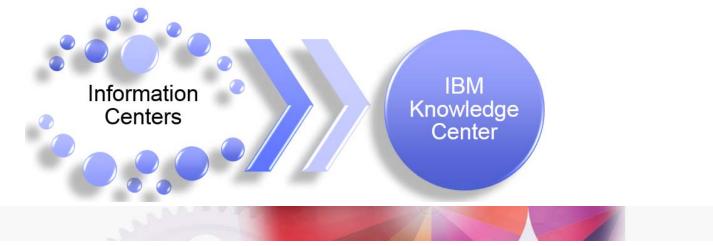

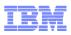

# Key Values of Knowledge Center

- It is the future IBM strategic framework for all customer documentation and information
- United and Comprehensive: IBM Knowledge Center brings together IBM hardware and software product information in a single location. Now you see your products more easily, or scan multiple versions of a product to compare their features. Future releases will integrate support information collaboration, Redbooks and so on
- Personalized and Customizable: IBM Knowledge Center brings personalization and customization to our documents. Knowledge Center remembers your profile preferences and search queries, allows you to sort search results easily, and can help you create and publish custom documents.
- Easy to Use: Lets users filter out extraneous content so they can focus on what matters to them. They can easily build their own personalized library. They can save search queries, create persistent, personalized collections.
- Promotes continuous improvements of customer information by letting customers rate topics and commenting on their user experience.
- Information currency we can update our content continually our new goal is quarterly.

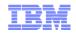

#### IBM technical publications @ ibm.com: IBM Information Centers

Information Centers: Technical publications

- More than 2200 IBM products
- More than 850 individual URLs @ ibm.com
- More than 60M individual pages
- More than 30 languages across ICs
- More than 60M unique visitors per year in total
- More than 200M *internal* search queries per year (queries within the IC search framework, not organic search to get to the IC)

#### Information Center user issues

- Too many individual sites to work with multiple IBM products
- User experience inconsistency IC to IC
- Search relevance can be poor and is impossible across product ICs
- Performance and availability issues

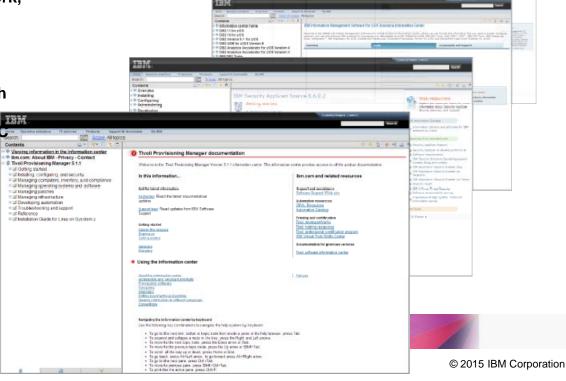

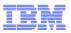

## Knowledge Center's Table of Contents is Organized by Product Taxonomy

Each release of each IBM product has it's own entry in IBM's taxonomy and in Knowledge Center

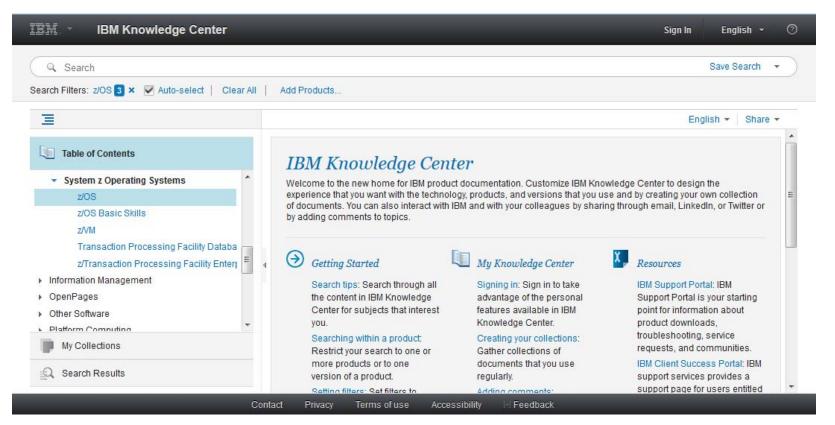

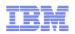

## **Knowledge Center Sign-in Provides Personalization**

Signing in with your IBM ID makes your customizations and collections persistent.

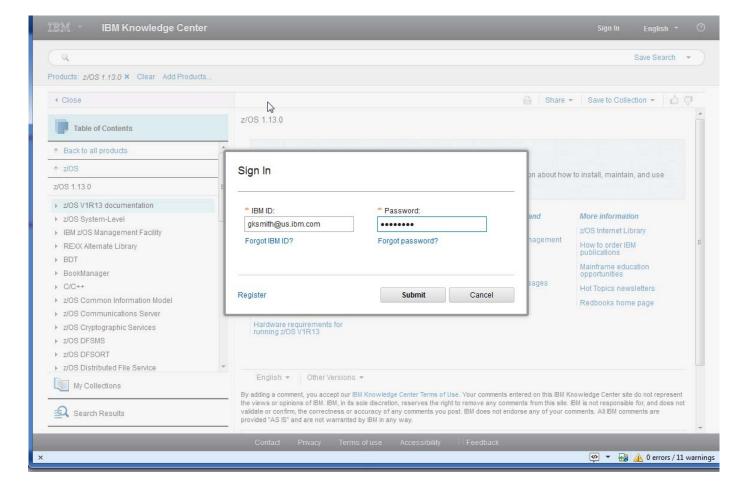

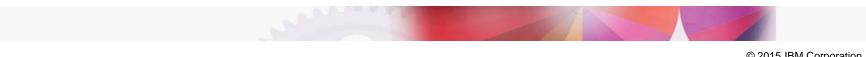

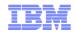

## Navigating Content

#### The navigation is based on IBM's product taxonomy

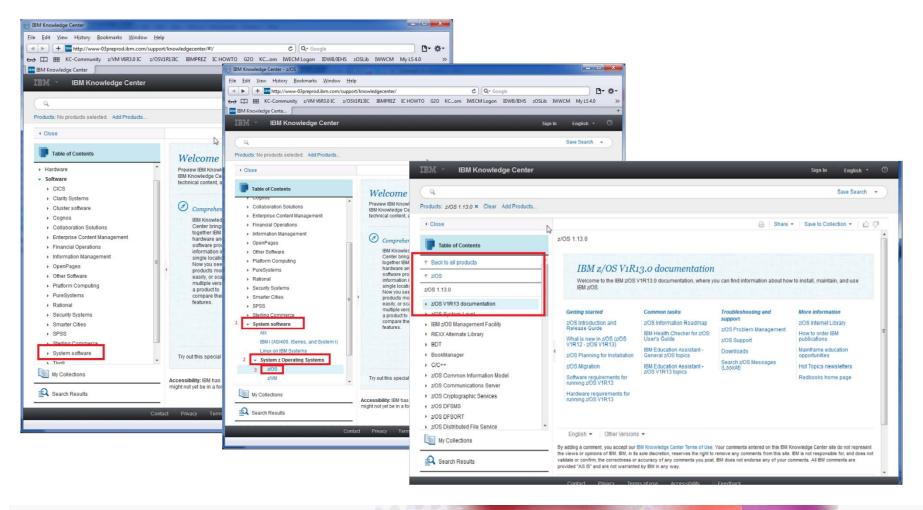

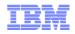

## Finding content in IBM Knowledge Center

# Fast search results with greatly improved relevance

- Simple type and enter keyword search, with type ahead
- Also supports word wildcards, Booleans, and complex queries
- Search across all IBM products, or only those you want

| Q DB2 create table        |                                | _                                   |
|---------------------------|--------------------------------|-------------------------------------|
| Prov db2 create table wit | h data - Keywords Hint         |                                     |
|                           | select sql - Keywords Hint     |                                     |
| 🔥 🛅 db2 create table fr   | O                              |                                     |
| db2 create table fr       | repository +"red hat" -ir      | nstall                              |
| db2 create table w        | Products: Rational Asset Manag | er 6 × Clear Add Products           |
| 🔲 🖻 db2 create table li   |                                | Ā                                   |
| PRODUCT PAGES             | <ul> <li>Close</li> </ul>      | ✓ Rational Asset Manager 7.5.1      |
| F None PRODUCT FILTERS    |                                | ✓ Rational Asset Manager 7.5.0      |
| ( None                    | 🔍 Search Results               | ✓ Rational Asset Manager 7.2.0      |
| simple queries            | Date Range                     | ✓ Rational Asset Manager 7.1.1 IE R |
| with typeahead            | Past Week   Past Month         | F ✔ Rational Asset Manager 7.1.0    |
|                           | Custom Range   Any Time        | ▼ Rational Asset Manager 7.0.0      |
|                           |                                | Creating the R                      |

#### complex queries across products or product versions

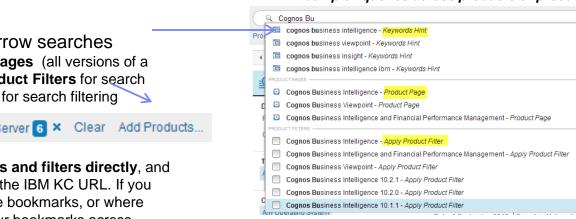

#### find keywords, product pages (with all versions) or apply a product filter for search results with one click

Find products quickly to narrow searches

- Type ahead for Product Pages (all versions of a product) and to select Product Filters for search
- OR add products directly for search filtering

Products: WebSphere Application Server 6 × Clear Add Products...

 Bookmark search queries and filters directly, and share queries by emailing the IBM KC URL. If you use systems without stable bookmarks, or where you can't always get to your bookmarks across systems, log in to IBM KC and save up to 10 searches

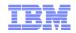

#### Finding content in IBM Knowledge Center

#### Search results are always available to you as you work with content

- You can switch from Contents to Search Results and My Collections
- Search results show titles, summaries, and what product and version topics come from

| IBM Knowledge Center                             |               |                                                                                                    | Sign In                                                                                                    | English +         |
|--------------------------------------------------|---------------|----------------------------------------------------------------------------------------------------|----------------------------------------------------------------------------------------------------|-------------------|
| Q create table Db2                               |               |                                                                                                    |                                                                                                    | Save Search 🝷     |
| ducts: DB2 for Linux, UNIX and Windows 🔽 🗙       | DB2 for ZOS I | amily 29 × Clear Add Pr                                                                                                    | jouas.                                                                                                    | Search Options    |
| Search Results                                   |               | 1 - 20 items                                                                                                    | 2                                                                                                    | 0 Next 20 results |
| late Range<br>Past Week   Past Month   Past Year |               |                                                                                                    | ment<br>/ersion 8 is going out of support as of April 30, 2009. More details are The CREATE TABLE statement defines a table. The definition<br>id in: DB2 for Linux, UNIX and Windows 8.2.0                        |                   |
| Custom Range   Any Time<br>Tasks +<br>Any Task   |               | CREATE TABLE - IBM DB2 9.7 for Linux, UNIX, and Windows The CREATE TABLE statement defines a table. The definition must include its name and the names and attributes of its columns. The definition can include Date: 27 September 2012   Found in: DB2 for Linux, UNIX and Windows 9.7.0 |                                                                                                    |                   |
| perating Systems<br>ny Operating System          | +             | CREATE TABLE DB2 Version 9 for Linux, UNIX, and Windows. CREATE TABLE statement. The CREATE TABLE statement defines a table. The definition must include its name Date: 4 July 2013   Found in: DB2 for Linux, UNIX and Windows 9.1.0                                                      |                                                                                                    |                   |
|                                                  |               | The COMPRESS clause for                                                                                                    | 10.1: ALTER TABLE and CREATE TABLE<br>or the ALTER TABLE and CREATE TABLE statements have a new format and the default compression method has changed. Also, the<br>ind in: DB2 for Linux, UNIX and Windows 10.1.0 |                   |
|                                                  |               | When you create a new ta                                                                                                    | : uses compression - IBM DB2 9.7 for Linux<br>ble, you can use the COMPRESS attribute for the CREATE TABLE command to enable compression.<br>  Found In: DB2 for Linux, UNIX and Windows 9.7.0                     |                   |
|                                                  |               |                                                                                                    | REATE TABLE<br>ment defines a table. The definition must include its name and the names and attributes of its columns. The definition can include<br>  Found in: DB2 for zIOS 9.0.0                                |                   |
|                                                  |               |                                                                                                    | tables<br>d table by using the Create Table wizard in the DB2 Control Center or by using the CREATE TABLE statement. Prerequisites.<br>I in: DB2 for Linux, UNIX and Windows 9.1.0                                 |                   |
| Table of Contents                                |               |                                                                                                    | ment defines a table, DB2 10.5 for Linux, UNIX, and Windows To create a created temporary table, use the CREATE GLOBAL<br>id in: DB2 for Linux, UNIX and Windows 10.5.0                                            |                   |
| My Collect ons                                   |               |                                                                                                    | es - IBM DB2 9.7 for Linux, UNIX, and Windows                                                                                                    |                   |
|                                                  | _             |                                                                                                    | ontact Privacy Terms of use Accessibility III Feedback                                                                                                    |                   |

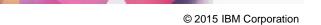

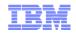

# Navigating content in IBM Knowledge Center

When you land on the new product page from a Web search (like Google)...

... You can find the version of the product you want in the product links

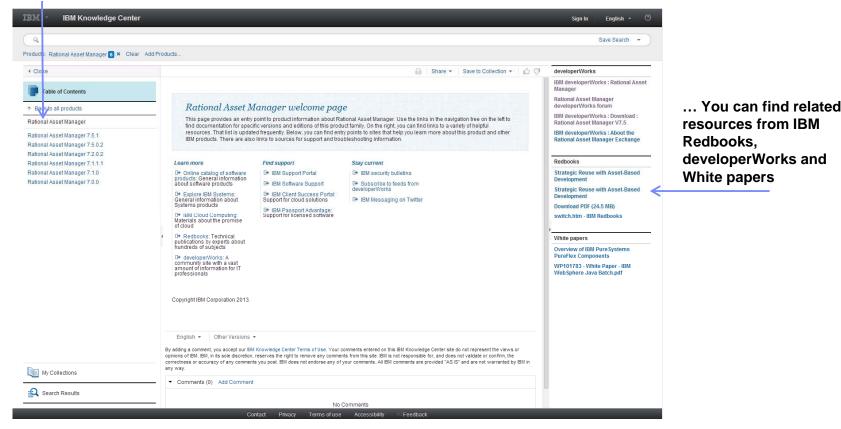

The new product pages in IBM KC contain all the versions of a product in one place, give you links to product related pages, and highlight product–specific content from IBM Redbooks, White papers, and developerWorks

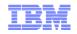

## Navigating content in IBM Knowledge Center

#### Move through content like you did before...

- Navigation maintains hierarchy like ICs \_ and other user assistance
- By default, navigating through products adds them to product search filtersautomatically!
- You can "move up" to see families of related products or all of IBM's product documentation in IBM KC
- Topics always synchronize with the page
- You can view only the topic by closing the Table of Contents, or launching just a topic

in a tab for ease of reading

Navigate document structure with breadcrumb links

Need to return to a topic (or query with search filters)? Just bookmark it!

> If you can't use bookmarks for topics, log in and create collections of topics you're interested in. They'll be there wherever you log in again.

If Google takes you to the right product topic, but the wrong product version...

> Find different product versions of a topic in IBM KC at the end of each content page

#### Table of Contents

↑ Back to all products

↑ DB2 for z/OS

DB2 for z/OS 10.0.0

#### DB2 10 for z/OS

- DB2 overview Planning for DB2
- Installing and migrating DB2
- DB2 administration
- Administration
- Data sharing
- DB2 internationalization
- Administering IBM Text Search for DB2 for z/OS

#### DB2 for Linux, UNIX and Wi Table of Contents DB2 Version 9.7 for Lin ↑ Back to all products Installation requ ↑ DB2 for Linux, UNIX and Windows Before you install DB2® V DB2 for Linux, UNIX and Windows 9.7.0 communications, disk and Important: For the most u DB2 Information Center Home UNIX, and Windows and S Product overviews the SPCR tool, you can lo database products. This D Database fundamentals Installing Disk and memory requir Requirements for DB2 products luired Open in new tab and DB2 database product and packagi Open in new tab (content only) Database systems BM d Save this topic to an existing collection Response files eratir Save this topic to a new collection eauir Installing the DB2 Information Cent Installation requir Upgrading your DB2 Express-C edition Installation requir Moving from DB2 Express-C life to DB2 Express Installation requi

#### Open topics directly in a new tab with a right-click

CICS Transaction Gateway for z/OS 8.1.0 > CICS Transaction Gateway for z/OS V8.1 > High availability > TCP/IP load balancing > Port sharing

#### Port sharing

TCP/IP port sharing enables requests for work to be shared between several Gateway daemons through a single TCP/IP port. Port sharing prov LPAR.

When connections are established between a Client application and a Gateway daemon, the TCP/IP port sharing component of the z/OS® TCF requests across multiple Gateway daemons. When the connection is established, subsequent requests from the Client application continue to

Parent topic: TCP/IP load balancing

Information

Feedback

Last undated: Tuesday, 15 May 2012. http://www-01.ibm.com/support/knowledgecenter/api/content/SSZHJ2 8.1.0/com.ibm.cics.tg.zos.doc/ctgzos/ipsportshr.html

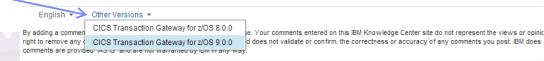

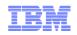

# Customizing content in IBM Knowledge Center

**My Collections** lets you add one topic--or many topics--to a personal view of IBM content (based on your ibm.com log in)

- You can arrange and annotate your own Collection in ways that make sense to you
- You can view your collections anytime you log in to IBM Knowledge Center

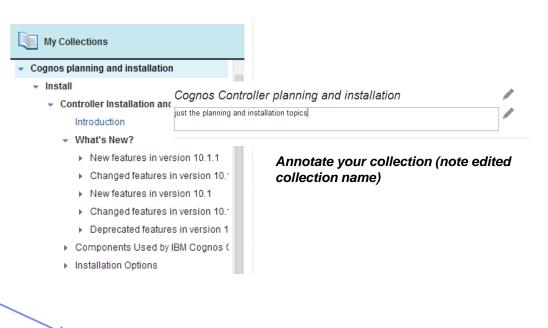

**Create PDF** output "on demand" of your collection for printing or sharing

Create PDF File Edit

CICS TS

Click Edit to modify, organize, and remove topics from your collection.

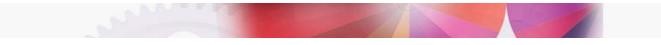

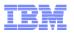

## Sharing and commenting on content in IBM Knowledge Center

- Share topics directly to LinkedIn, Twitter, or by email
- 6 🖓 Share -Save to Collection 👻 Rate topics you like Email (or those you don't) LinkedIn Twitter Comments (2) Add Comment on 12 December 2013 No Videos? by I'm using a chrome browser and I do not see the video or link mentioned. Add Response No Videos? by on 21 January 2014 Hi Can you see the video directly on YouTube here: http://www.youtube.com/watch?v=E4xn9njpbKE#t=31 If your system or network is blocking YouTube then you won't see the pass-through video here. Add Response

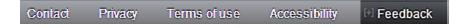

Send us private feedback on topics or on IBM Knowledge Center (in the footer section) © 2015 IB

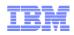

# New: Mobile Function

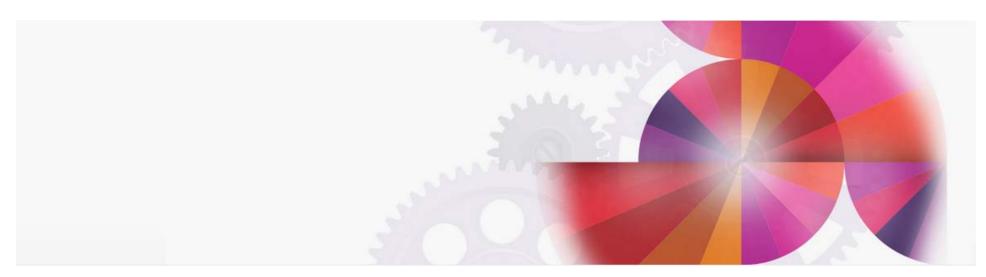

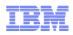

## IBM Knowledge Center mobile beta now available!

- Our new IBM Knowledge Center mobile beta is available and supports iOS and Android. You can get to it here: http://www.ibm.com/support/knowledgecenter/mobile/
- The mobile site lets you:
  - search all of IBM Knowledge Center
  - filter your searches by product
  - preview search results
  - read topics and get context with mobile-friendly breadcrumbs
  - log in and add topics you want to read later to "My Collections" of the desktop application. When you sign into the desktop after doing this in mobile, the topics you added are shown in a special entry called "Added from IBM Knowledge Center Mobile"
  - IBM KC Mobile beta also lets you switch back to the full desktop site from the options page.

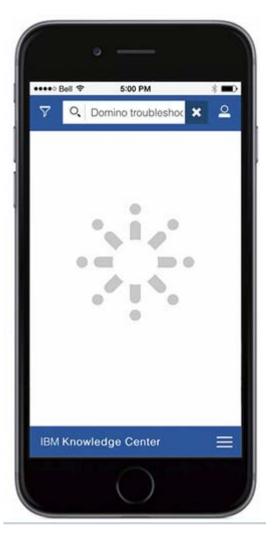

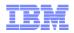

#### IBM Knowledge Center Mobile – Designed for Smartphones

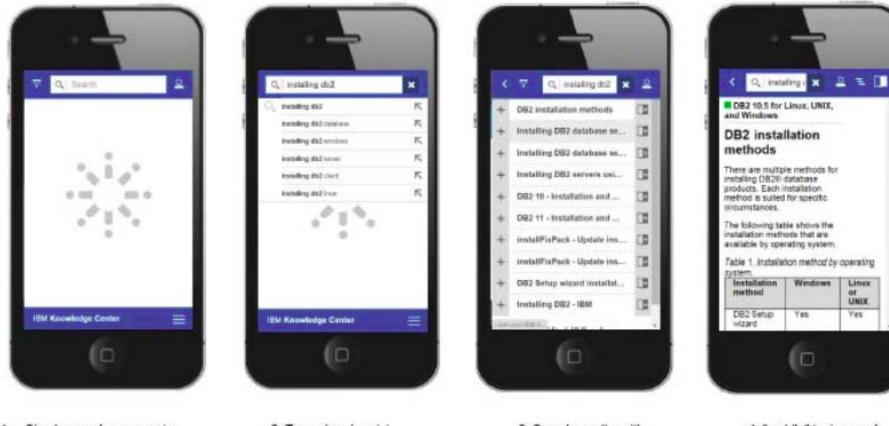

1. Simple search query; note that products and potentially content sources across IBM can also be selected

2. Type-ahead assist

3. Search results, with "add to My Collections"

4. "mobile" topic reveal

Linux

UNIX

Yes

#### SHARE Seattle March 2015

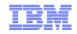

#### Anatomy of Search Results on Mobile

Search results. You can preview topics, go to topics, or add topics to your IBM KC desktop's "My Collections"

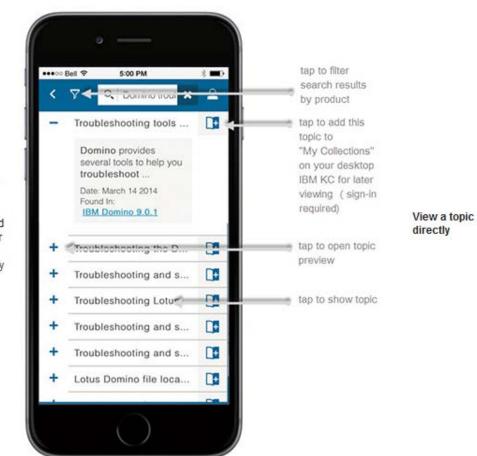

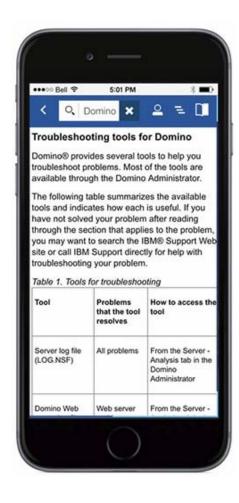

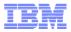

#### Knowledge Center Mobile – Filter Results and Breadcrumbs to Aid Navigation

mobile

Limit your search results by product and version and use type-ahead to find products quickly

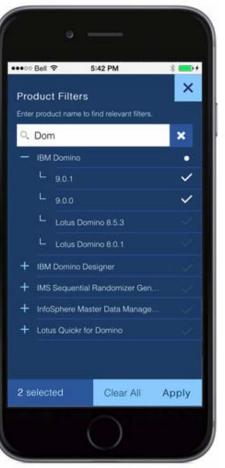

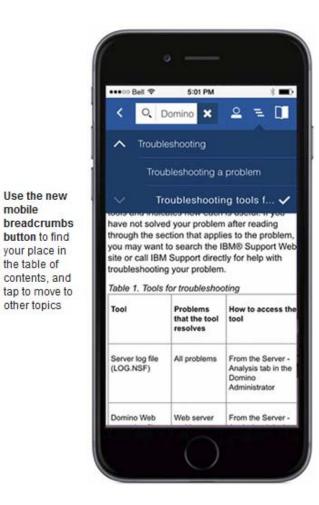

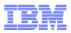

# Demonstration of the Mobile Interface for IBM Knowledge Center

www.ibm.com/support/knowledgecenter/mobile/

Search for content you want. The mobile app is based on searching for content quickly. Here we're searching for a z/OS message: lea200i

We hope you like it! You can send us feedback directly by sending it to our support email address: ibmkc@us.ibm.com.. Early in the 2015, we'll also have other ways for you to send us feedback.

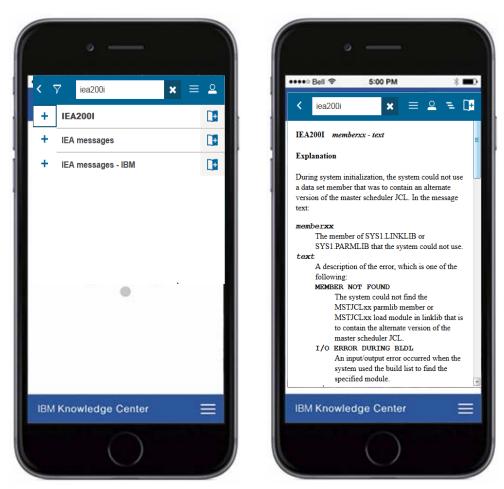

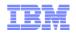

#### **IBM Knowledge Center 1.5 Customer Installed**

IBM Knowledge Center 1.5 "Customer Installed" (IBM KC CI) edition is a repackaging of IBM Knowledge Center 1.5 @ ibm.com for local product delivery to a fat client, customer intranet. or disconnected use

#### Ease of use

•Customers can search, browse, and filter content in the same way they would with KC Hosted. There are no "log-in" profile-based functions, however (no commenting, no personal collections, no sharing or saving of information, no entitled content).

•Products can present IBM KC CI in "full view" or in a content-only mode, for those products wanting to use it in a very simple fashion or from web interfaces

•Customers can use IBM KC CI in a variety of contexts, including as a standalone Web application with a built-in server, a WAR file, and as a local client application that will run from local, ROM, or portable media.

#### Ease of content contribution

•IBM authors (and IBM partners and customers) can contribute content to IBM KC CI in the same way as IBM KC Hosted

•Authors can provide pre-built search indexes for performance or IBM KC CI will dynamically build them

•Authors can provide branding for products in the banner area of KC CI

#### Ease of packaging and distribution

•Products can package and distribute IBM KC CI along with their products. Customers will receive IBM KC CI with their IBM products and can distribute IBM content easily to their users.

#### - - × Create tablespaces for a c × 🔄 🔿 C 🖷 🗋 www-01.ibm.com/support/knowledgecenter/api/content/ 🏠 🕃 🚍 Create tablespaces for a content store on DB2 on z/OS A database administrator must run a script to create a set of tablespaces required for the content store database. The script must be modified to replace the placeholder parameters with ones that are appropriate for your environment. If you are using the same DB2® on z/OS® database for both the content store and notification databases, run the scripts to create the notification database tablespaces at the same time that you create the content store database tablespaces. Ensure that you use the naming conventions for DB2 on z/OS. For example, all names of parameters must start with a letter and the length must not exceed eight characters. There are two exceptions to the character length limit: CMSCRIPT\_CS\_ID is no more than 2 characters. CMSCRIPT TABLESPACE is no more than 6 characters. The reason for the exception is that when the two parameters are concatenated the character length can be no more than 8. For more information, see the IBM® DB2 Information Center. Procedure 1. Create a database. 2. Ensure that the database administrator grants CONNECT and CREATE TABLE rights to the user of the new content store database, or grant DBADM to the user for the content store database. For example, to grant DBADM to a user CGCUSER GRANT DBADM ON DATABASE CMDB841 TO CGCUSER a. Ensure that the user has privileges to create an index on buffer pools. For example, GRANT USE OF BUFFERPOOL BP2 TO CGCUSER

b. Ensure that the user has privileges to create an index on a storage group

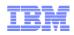

# Prototypes for Improving Search

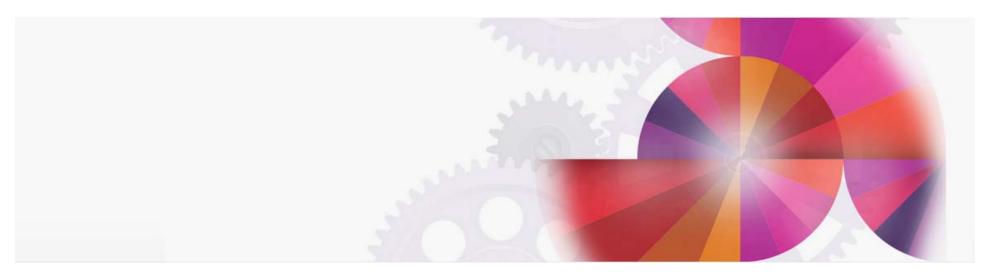

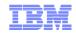

## Search by Element Library – Proof of Concept

| Q Compiler for REXX on zSeries                   | Save Search 👻                                                                                                    |  |
|--------------------------------------------------|----------------------------------------------------------------------------------------------------|--|
| oducts: REXX Alternative Library × Clear Add     | I Products                                                                                                    |  |
| Close                                            | Search Options                                                                                                    |  |
| Search Results                                   | 1 - 20 items 20 Next 20 results                                                                                                    |  |
| Date Range<br>Past Week   Past Month   Past Year | IBM Compiler for REXX on zSeries Date: December 5, 2014   Found in: REXX Alternative Library                                                                                                    |  |
| Custom Range   Any Time                          | IBM Compiler and Library for REXX on zSeries Publications Date: December 5, 2014   Found in: REXX Alternative Library                                                                                 |  |
| Tasks -                                          | BM Compiler and Library for REXX on zSeries Publications                                                                                                    |  |
| Operating Systems -                              | Date: December 5, 2014 Found in: REXX Alternative Library     Abstract for IBM Compiler and Library for REXX on zSeries Diagnosis Guide     Date: December 5, 2014 Found in: REXX Alternative Library |  |
|                                                  | Abstract for IBM Compiler and Library for REXX on zSeries User's Guide and Reference Date: December 5, 2014   Found in: REXX Alternative Library                                                      |  |

# Also improves search context because results are scoped to one element library

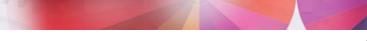

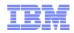

## Search Individual Books – Proof of Concept

| kearch scope:       Search scope:         //OS V2R1 MVS Batch Runtime Planning and User's Guide          g/OS V2R1 MVS Batch Runtime Planning and User's Guide          g/OS V2R1 MVS Datch Runtime Planning and User's Guide          g/OS V2R1 MVS Datch Runtime Planning and User's Guide          g/OS V2R1 MVS Device Validation Support       Search term:         g/OS V2R1 MVS Diagnosis: Reference          g/OS V2R1 MVS Diagnosis: roots and Service Aids          g/OS V2R1 MVS Initialization and Tuning Reference          g/OS V2R1 MVS Initialization and Tuning Guide          g/OS V2R1 MVS Initialization and Tuning Reference          g/OS V2R1 MVS Initialization and Tuning Reference          g/OS V2R1 MVS Initialization and Tuning Reference          g/OS V2R1 MVS Initialization and Tuning Reference          g/OS V2R1 MVS Planning, Olobal Resource Senialization          g/OS V2R1 MVS Planning, Olobal Resource Senialization          g/OS V2R1 MVS Planning, Olobal Resource Senialization          g/OS V2R1 MVS Planning, Olobal Resource Senialization          g/OS V2R1 MVS Planning, Olobal Resource Senialization          g/OS V2R1 MVS Planning, Olobal Resource Senialization          g/OS V2R1 MVS Pla                                                                                                    |                                                            |
|----------------------------------------------------------------------------------------------------|------------------------------------------------------------|
| 2/05 V2R1 MVS Batch Runtime Planning and User's Guide       Search term:         2/05 V2R1 MVS Capacity Provisioning User's Guide       Search term:         2/05 V2R1 MVS Diagnosis: Tools and Service Aids       Search term:         2/05 V2R1 MVS Diagnosis: Tools and Service Aids       Search term:         2/05 V2R1 MVS Diagnosis: Tools and Service Aids       Search term:         2/05 V2R1 MVS Initialization and Tuning Guide       Search term:         2/05 V2R1 MVS Initialization and Tuning Guide       Search term:         2/05 V2R1 MVS Initialization and Tuning Guide       Search term:         2/05 V2R1 MVS Info Initialization and Tuning Guide       Search term:         2/05 V2R1 MVS IPCS Customization       Sign In         2/05 V2R1 MVS IPCS Customization       EIM Knowledge Center         2/05 V2R1 MVS JLL Ser's Guide       Gisplay inurt.com.ibm.zos.v2r1 iseg100         2/05 V2R1 MVS Planning: Global Resource Serialization       Search Titlers: No products selected. Add Products         2/05 V2R1 MVS Planning: Workload Management       Search Titlers: No products selected. Add Products         2/05 V2R1 MVS Planning: Workload Management       Table of Contents                                                                                                    |                                                            |
| z/OS V1R1 MVS Batch Runtime Planning and User's Guide       Search term:         Z/OS V2R1 MVS Device Validation Support       Search term:         Z/OS V2R1 MVS Diagnosis: Reference       display         SUS V2R1 MVS Diagnosis: Tools and Service Aids       isplay         SUS V2R1 MVS Diagnosis: Tools and Service Aids       isplay         SUS V2R1 MVS Initialization and Tuning Guide       z/OS V2R1 MVS Initialization and Tuning Reference         Z/OS V2R1 MVS Initialization and Tuning Reference       IBM Knowledge Center         Z/OS V2R1 MVS IPCS Customization       Sign In         Z/OS V2R1 MVS JCL Reference       display inut:com.ibm.zos.v2r1 iseg100         Z/OS V2R1 MVS Planning: APPC/MVS Management       Auto-select         Z/OS V2R1 MVS Planning: Workload Management       Auto-select         Z/OS V2R1 MVS Planning: Workload Management       Imagement         Z/OS V2R1 MVS Planning: Workload Management       Imagement         Z/OS V2R1 MVS Planning: Workload Management       Imagement         Z/OS V2R1 MVS Planning: Workload Management       Imagement         Z/OS V2R1 MVS Planning: Workload Management       Imagement         Z/OS V2R1 MVS Planning: Workload Management       Imagement         Z/OS V2R1 MVS Planning: Workload Management       Imagement         Z/OS V2R1 MVS Planning: Workload Management       Imagement                                                                                                    |                                                            |
| Z/OS V2R1 MVS IPCS Customization       Sign In       English         Z/OS V2R1 MVS IPCS User's Guide       Sign In       English         Z/OS V2R1 MVS JCL User's Guide       Gisplay inurt:com.ibm.zos.v2r1.ieag100       Save Sear         Z/OS V2R1 MVS Planning: Global Resource Serialization       Auto-select       Add Products       Save Sear         Z/OS V2R1 MVS Planning: Workload Management       Z/OS V2R1 MVS Planning: Workload Management       Auto-select       Add Products       Z/OS V2R1 MVS Planning: Deprations         Z/OS V2R1 MVS Planning: Workload Management       Z/OS V2R1 MVS Planning: Workload Management       Z/OS NR         Z/OS V2R1 MVS Planning: Workload Management       Z/OS V2R1 MVS Planning: Workload Management       Z/OS NR< |                                                            |
| Z/OS V2R1 MVS Planning: Global Resource Serializatic       Search Filters: No products selected. Add Products         Z/OS V2R1 MVS Planning: Workload Management       Z/OS V2R1 MVS Product Management         Z/OS V2R1 MVS Product Management       Image: Contents         Image: Contents       Image: Contents         Image: Contents                                                                                                    | • 0                                                        |
| z/OS V2R1 MVS Planning: Workload Management         z/OS V2R1 MVS Product Management         Image: Table of Contents         1 - 20 items         20 Next 20                                                                                                    |                                                            |
| 1 - 20 items 20 Next 20                                                                                                    | t catic Search Filters: No products selected. Add Products |
| INV Collections Displaying the local and coordinated universal time and date - IBM                                                                                                    | sults ▶                                                    |
| Use the DISPLAY T command to display the local time of day and date and the coordinated universal time (UTC) of day and date.                                                                                                    | *<br>E                                                     |
| Search Results     Date: March 27, 2014     Found in: z/OS 2.1.0                                                                                                    |                                                            |
| Date Range     Syntax - IBM       Past Week   Past Month   Past Year     The parameters are: CURRENT or CURR: Indicates that the system is to display the current logrec medium. CURRENT is the default.       Custom Range   Any Time     Date: March 27, 2014   Found in: 2/OS 2.1.0                                                                                                    | ie                                                         |
| Tasks       Syntax - IBM         Any Task       The syntax for each of the many variations of the DISPLAY command is shown immediately preceding its respective parameter list.         Date: March 27, 2014       Found in: z/OS 2.1.0                                                                                                    |                                                            |
| Operating Systems       +       DISPLAY command         Any Operating System       Use the DISPLAY system command to display information about the operating system, the jobs and application programs that are runn the processor,       Date: February 6, 2015   Found in: z/OS 2.1.0                                                                                                    | Ig,                                                        |

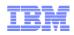

#### Discussion

- Please rate your agreement with the following statements:
- "I would like to search at the element level in IBM Knowledge Center (MVS, DFSMS)"
- "I would like to search at the individual book level in IBM Knowledge Center "
- "I would like more context in my Knowledge Center search results so I can better choose what I am looking for"
- "I would like to be able to page forward and backward in Knowledge Center in addition to using the table of contents to navigate"
- "I would like a link in Knowledge Center to be able to download the corresponding PDF"
- "In addition to Knowledge Center, I still want PDF format"
- "In addition e-Pub format, I still want PDF format"
- **•** "

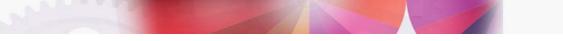

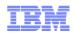

## More Discussion

- I would like to restrict my Knowledge Center search by platform. For example search only on z Systems information"
- "I would I like to be able to subscribe to updates on documentation so I receive notification on topics I'm interested in"
- "I would like to have more social commenting features in IBM Knowledge Center so I can share my knowledge and get answers and advice from others"
- "I would like to be able to ask IBM experts technical questions or advice in IBM Knowledge Center"
- "I would like IBM Redbooks and other technical information incorporated into IBM Knowledge Center"

Other Comments:

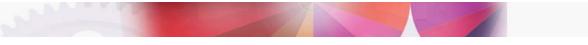

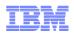

# **Thoughts Suggestions Questions and or Complaints**

- Fill out the survey
- You can send us feedback directly by sending it to our support email address: ibmkc@us.ibm.com

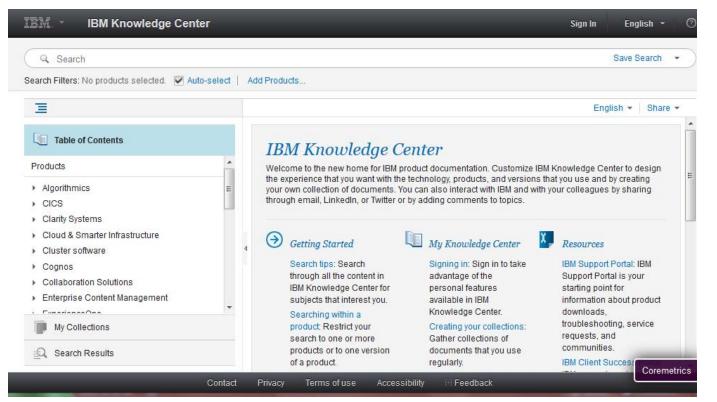

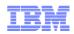

# Appendix – About E-Pubs

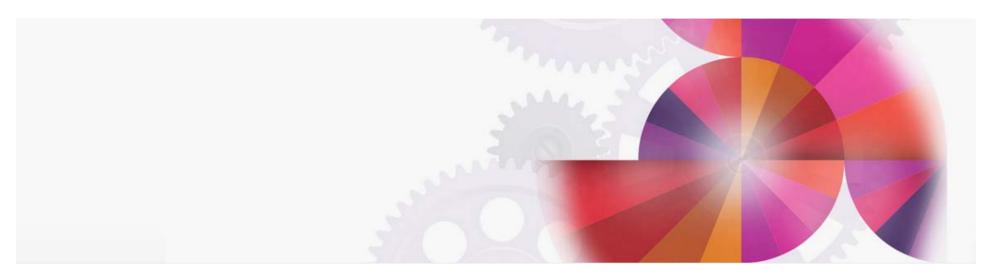

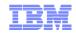

## Planned for z/OS V2R2 – ePub Format

- EPUB (short for electronic publication) is a free and open e-book standard by the International Digital Publishing Forum (IDPF).
   EPUB is designed for reflowable content, which allows the text display to be optimized for the devices used by readers, including smaller devices such as mobile phones. Users of these devices will be able to easily read and navigate Redbooks publications on any size screen. They will also be able to leverage all the handy e-book features their devices provide, such as viewing using touch screen, changing font sizes, bookmarking and more.
- Three hundred of the latest IBM Redbooks publications are currently available for no-cost download in EPUB format on the IBM Redbooks website. They arealso be available for free download from the Apple iBookstore in the near future. And moving forw ard, look for more future Redbooks publications to be available in EPUB format immediately upon publication.
- Starting with z/OS V2R2, we will be offering e-Pub format for the z/OS base library. They will be available for individual download or you can download the entire release all at once as a e-Pub collection from the IBM Publication Center.

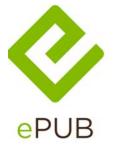

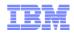

#### Today - IBM Redbooks in ePub Format

#### http://www.redbooks.ibm.com/redbooks.nsf/epub?Open

| IBM Redbooks®            | IBM Redbooks >                                                                                                    | Redbooks                        | 8 |  |
|--------------------------|----------------------------------------------------------------------------------------------------|---------------------------------|---|--|
| Advanced Search          | IBM Redbooks                                                                                                    |                                 |   |  |
| Software                 |                                                                                                    |                                 |   |  |
| Storage                  |                                                                                                    | Connect w/ IBM Redbooks         | - |  |
| Systems & Servers        | Readers of IBM Redbooks publications are familiar with their easy-to-use and view Adobe PDF<br>format. Now, readers will have exciting new options for viewing them: IBM Redbooks are newly<br>available in EPUR format for a readers including iPhane iPad and Neekl | f y in                          |   |  |
| System Networking        | available in EPUB format for e-readers, including iPhone, iPad, iPod and Nook!                                                                                                    |                                 |   |  |
| Solution topics          |                                                                                                    |                                 |   |  |
| IT Business Perspectives | mobile phones. Users of these devices will be able to easily read and navigate Redbooks<br>publications on any size screen. They will also be able to leverage all the handy e-book features                                                                          |                                 |   |  |
| Residencies              | their devices provide, such as viewing using touch screen, changing font sizes, bookmarking and more.                                                                                                    |                                 |   |  |
| Workshops                | Three hundred of the latest IBM Redbooks publications are currently available for no-cost                                                                                                    | RSS feeds                       |   |  |
| Additional Materials     | download in EPUB format on the IBM Redbooks website. They will also be available for free<br>download from the Apple iBookstore in the near future. And moving forward, look for more future                                                                          | Redbooks RSS feeds              |   |  |
| How to order             | Redbooks publications to be available in EPUB format immediately upon publication.                                                                                                    | → Learn more about RSS<br>feeds |   |  |
| About Redbooks           | IBM Redbooks 🔗 EPUB search                                                                                                    |                                 |   |  |
| Contact us               | Use boolean operators (AND, OR, NOT) between keywords. For an "exact phrase" search,                                                                                                    |                                 |   |  |
| Vewsletter               | enclose keywords in double quotes.                                                                                                    |                                 |   |  |
| RSS foods                | Search for (2)                                                                                                    |                                 |   |  |

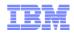

### Using ePub Format

- Various readers are available -- IBM does not recommend any one reader.
- For personal use, I use Calibre, but there are many others

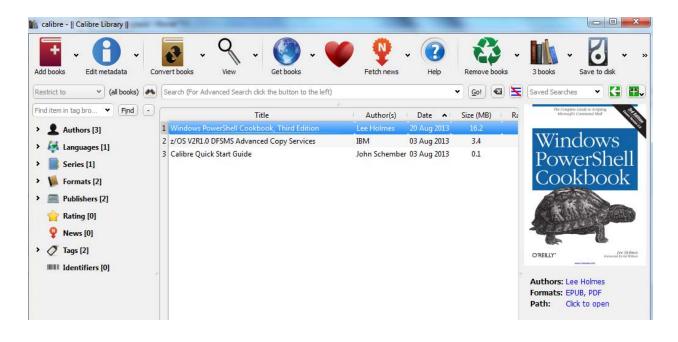

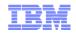

## Essential z/OS Related Bookmarks

| Name                        | Description                                                        | URL                                                                            |
|-----------------------------|--------------------------------------------------------------------|--------------------------------------------------------------------------------|
| z/Favorites                 | List of bookmarks for the mainframe                                | http://www-<br>03.ibm.com/systems/z/os/zos/<br>library/zfavorites/             |
| IBM Publications Center     | Download and view<br>softcopy files and<br>collections             | https://www-05.ibm.com/e-<br>business/linkweb/publications/<br>servlet/pbi.wss |
| IBM Knowledge Center        | One stop shopping for<br>all IBM product<br>documentation          | https://www-<br>01.ibm.com/support/knowledg<br>ecenter/                        |
| IBM Knowledge Center Mobile | Mobile version of KC                                               | https://www-<br>01.ibm.com/support/knowledg<br>ecenter/mobile/                 |
| z/OS in Knowledge Center    | Entry point for all<br>releases of z/OS in IBM<br>Knowledge Center | http://www-<br>01.ibm.com/support/knowledg<br>ecenter/#!/SSLTBW/welcome        |
| Download z/OS V2R1 PDFs     | Contains tables by<br>element of all available<br>PDFs             | <u>http://www-</u><br>03.ibm.com/systems/z/os/zos/<br>library/bkserv/v2r1pdf/  |

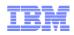

# Thank You

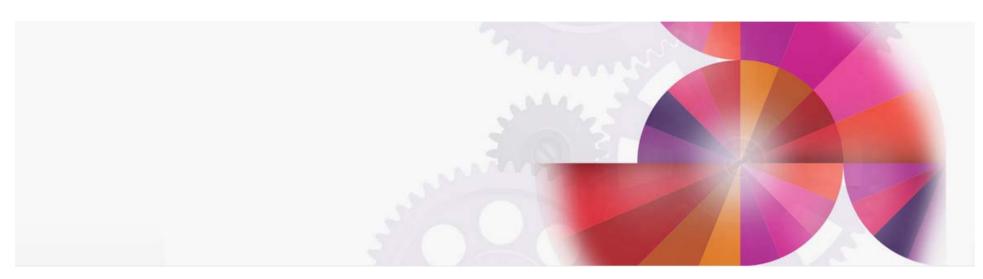